## **Release Note - Tags**

Last Modified on 01.06.2023

14 February 2023

## What is new

Tags allow you to track users' interactions with specific elements or features of the underlying application.

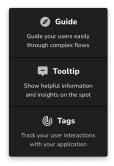

The results can be visualized on the Task Success page, which helps you understand whether users are completing predefined processes.

## How to find it

In Editor: Create > New Tag or click first on Tags icon > Create

 ${f i}$  To learn more about Task Success and HEART analytics, please check the related articles below.

CHECK OUR ROADMAP